## Hitta ditt schema i KronoX app

Finns för Android och iPhone.

Funktioner i appen:

- Hitta schema
- Tentamensanmälan
- Resursbokning boka grupprum i biblioteket

När du startar appen första gången klickar du på Högskolan i Gävle, och använder ditt datorkonto för att **logga in**. Du måste vara inloggad för att kunna använda funktionerna i appen. Dina scheman visas inte automatiskt, utan du måste söka fram dem och spara dem i appen.

För att se scheman använder du Sök schema (för att skapa ett schema som du sparar och sedan kan återvända till) eller Sparade scheman (för scheman som du redan har sparat).

> *Du kan också anmäla dig till skriftlig salstentamen i appen. Om du vill veta vilken lokal som tentan äger rum i, så måste du titta på kursens schema – tyvärr visas inte lokalen i funktionen Anmälan till tentamen.*

*Via Resursbokning kan du boka grupprum i biblioteket. Personal vid HiG kan boka konferensrum, cyklar och andra resurser via funktionen.*

*Under Inställningar kan du byta till annat lärosäte om du är student vid flera lärosäten.*

När du använder appen kan du hela tiden backa till föregående steg genom att klicka på den lilla pilen i övre vänstra hörnet.

Såhär ser startsidan ut:

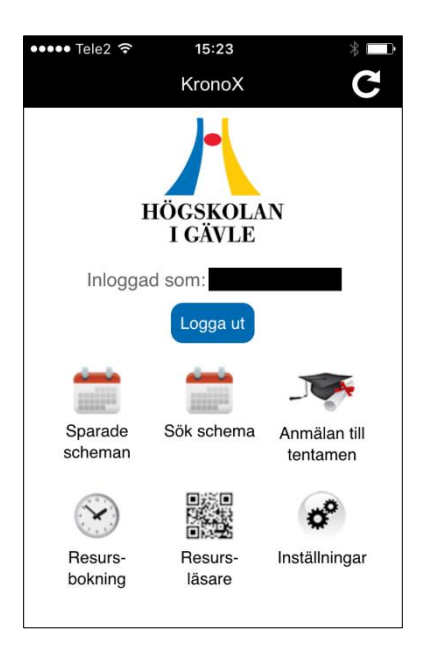

## Se scheman

Klicka på **Sök schema** på startsidan, för att skapa scheman som du kan spara i din app och återvända till senare. Du kan skapa scheman där en eller flera resurser (dvs kurser, utbildningsprogram, lokaler eller lärarsignaturer) ingår.

Börja med att skapa ett urval, t ex att söka fram den kurs du vill se schema för:

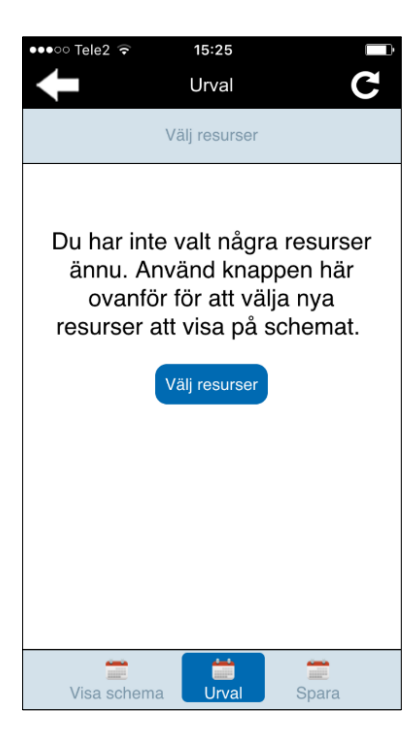

Skriv in söktext för att hitta ett eller flera kursscheman. I exemplet söker vi efter kurser där namnet innehåller ordet "algebra".

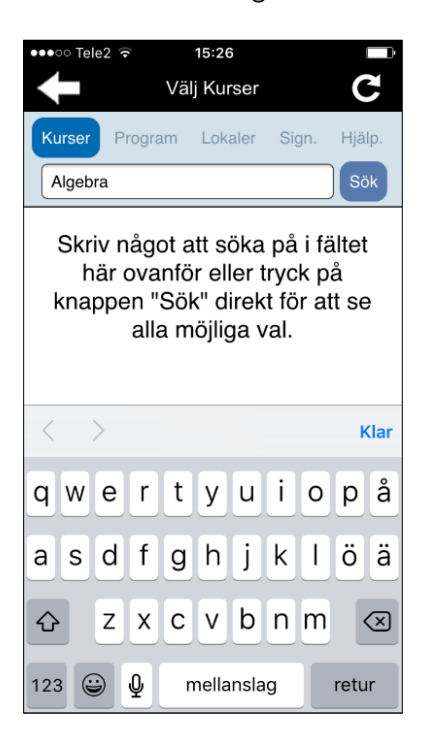

Markera de kurser eller andra resurser som du vill skapa schema för

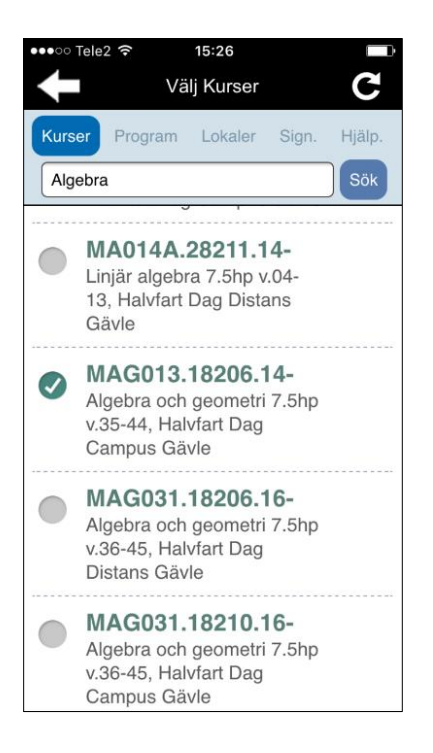

Backa tillbaka till sidan Urval. Där visas nu en lista över resurser som kommer att finnas med på schemat. Du kan radera resurser, eller söka fram fler resurser genom att klicka på Urval längst nere på sidan.

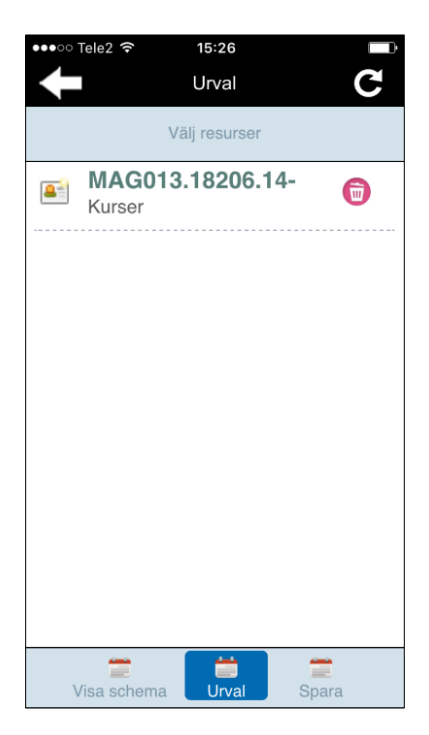

## Spara schemat under valfritt namn

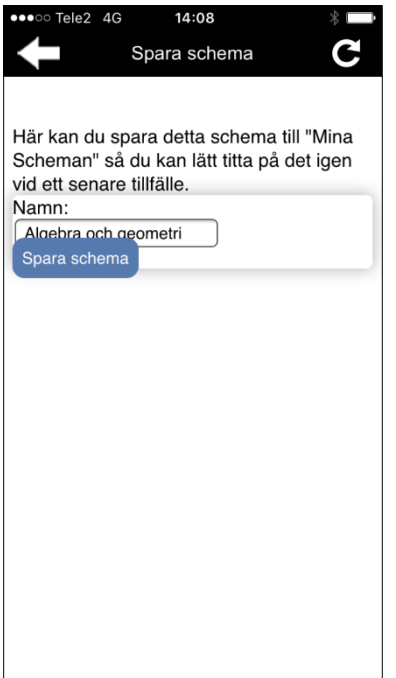

Backa till **startsidan** och välj nu Sparade scheman för att se det schema du just har sparat.

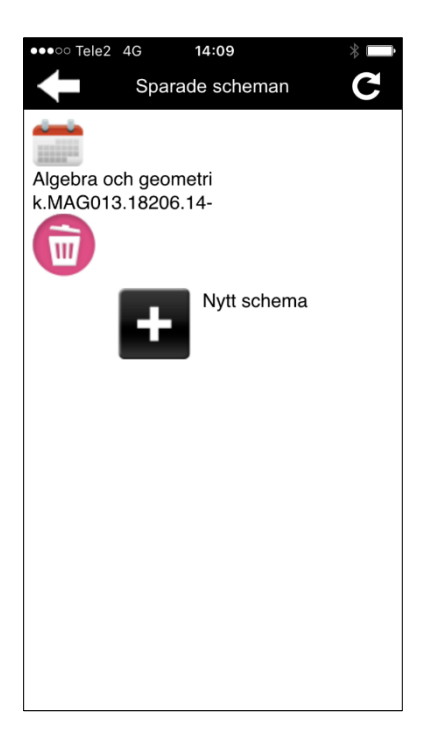

Klicka på det schema du vill se.

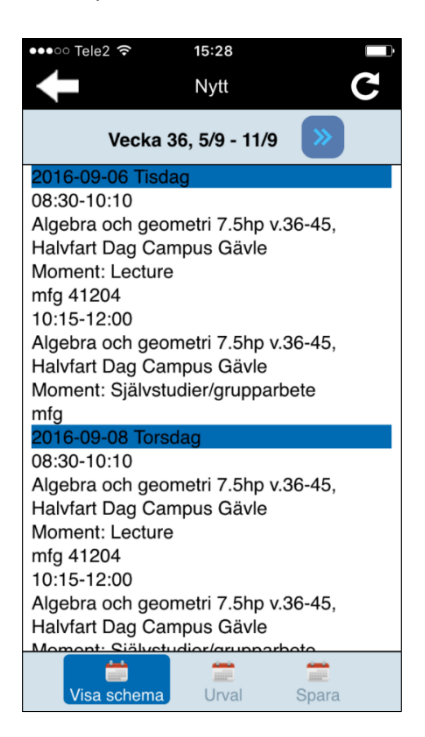